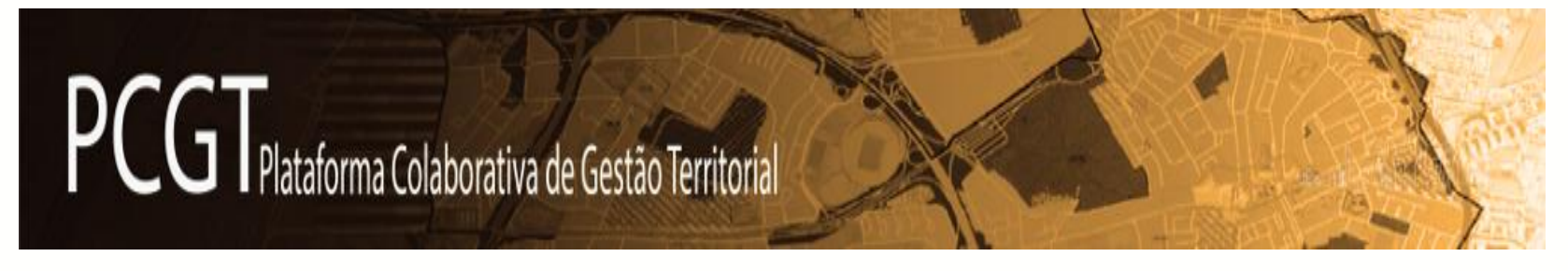

### **Ações de Formação Regionais para Utilizadores da PCGT**

Centro – 09-03-2018

Alentejo – 15-03-2018

Algarve – 16-03-2018

Lisboa e Vale do Tejo – 20-03-2018

Norte – 23-03-2018

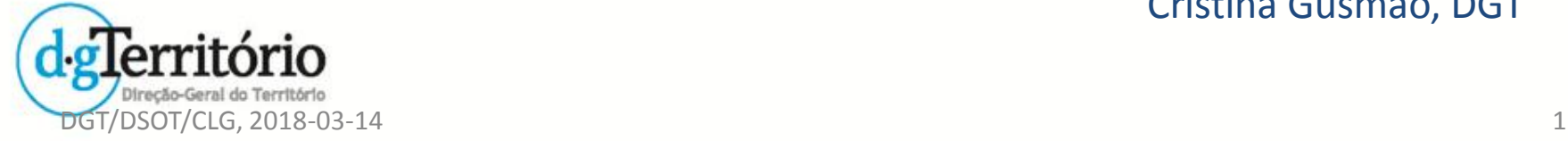

Cristina Gusmão, DGT

**O que é PCGT**

A PCGT foi desenvolvida no prosseguimento do previsto no artigo 190.º do RJIGT, e na Portaria n.º 277/2015 (funcionamento das comissões consultivas).

A PCGT servirá para o acompanhamento dos procedimentos de:

- **elaboração, alteração e revisão** de todos os programas e planos territoriais,
- e de **alterações simplificadas** dos planos territoriais.

São excluídos da PCGT todos os procedimentos que não têm publicação em DR da deliberação de início (ex: alt. p/adaptação, suspensões, MP, correções materiais, etc.)

Ficam abrangidos pela PCGT apenas os procedimentos atrás mencionados cuja deliberação de início seja publicada em DR a partir de 1 de julho de 2017.

### **O que é PCGT**

### A PCGT já disponibiliza:

- **Área Reservada**  apenas destinada aos utilizadores credenciados, na qual os utilizadores que estejam nomeados para um processo podem visualizar e editar a informação desse processo.
- **[Área de Cidadania](http://pcgt.dgterritorio.gov.pt/lista-procedimentos)**  de pesquisa livre por parte de qualquer **cidadão**, sem sujeição a credenciação, na qual se pode visualizar apenas a **informação pública** de cada processo.

As duas áreas tem **formulários de contacto** com a DGT, mas são formulários diferentes.

O formulário de contacto da Área Reservada situa-se na **Área de Apoio**, e identifica automaticamente o utilizador que manifesta as dúvidas ou sugestões.

Os utilizadores podem aceder ao **Manual do Utilizador** da PCGT quer através da Área Cidadania quer através da Área Reservada.

### **Área pública da PCGT**

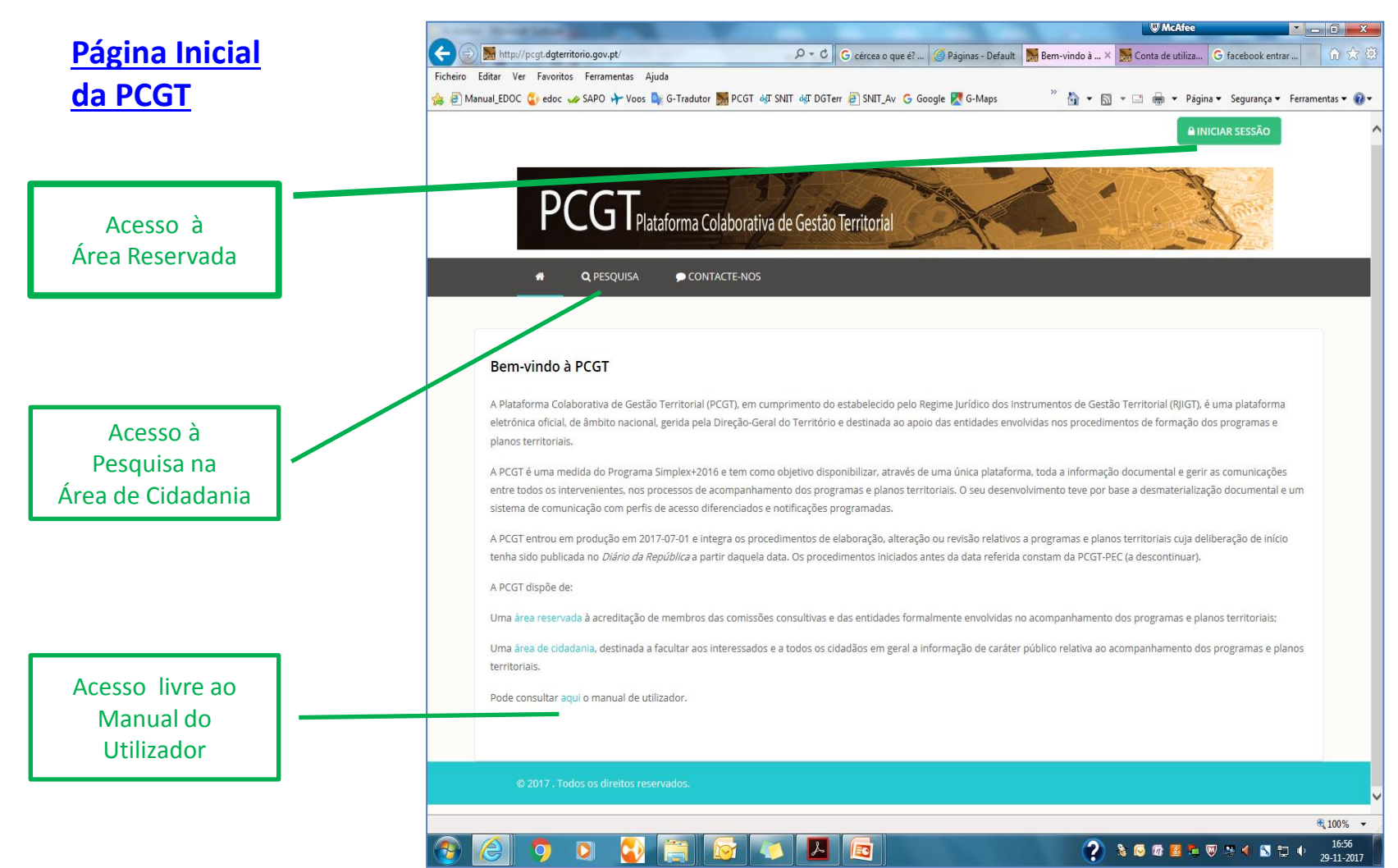

### **Área pública da PCGT**

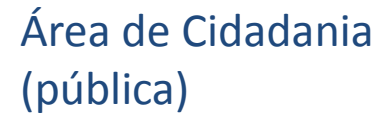

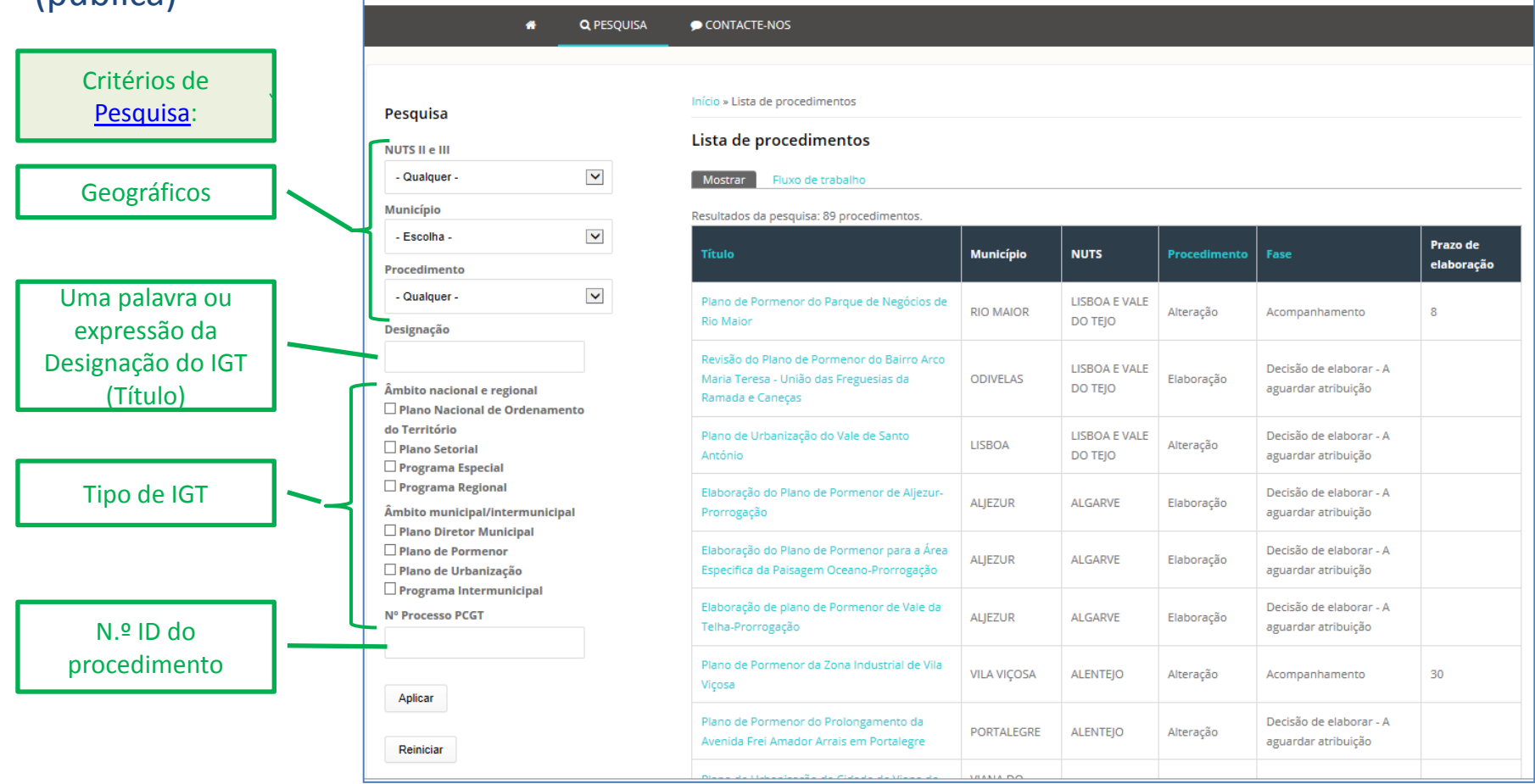

PCG TPlataforma Colaborativa de Gestão Territorial

**Utilizadores da PCGT**

Os perfis dos utilizadores são genericamente dos 3 grupos seguintes:

**Administrador** – é responsável por criar utilizadores e nomear/associar utilizadores para cada processo;

**Gesto**r – é o maior editor de informação nos processos que gere, e quem pode determinar a fase em que o processo se encontra;

**Técnico** – que, nos processos para os quais esteja nomeado, pode ver/importar a informação introduzida pelo Gestor e, de forma geral, em "resposta" a convocatórias ou a pedidos de parecer, apenas pode adicionar pareceres da respetiva CM/CCDR/Entidade.

A designação utilizada na PCGT para os grupos de utilizadores – Administrador, Gestor, Técnico – apenas resulta dos respetivos papéis a desempenhar na PCGT, e não têm qualquer relação com a hierarquia dos mesmos individuos nos serviços a que pertencem.

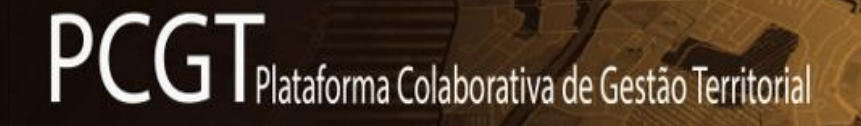

**Utilizadores da PCGT**

### A título informativo em 01-03-2018 estavam credenciados:

79% dos Administradores dos 278 municípios

76% dos Administradores das 221 entidades já identificadas

**Utilizadores da PCGT - Administrador Geral da PCGT**

Dentro dos Administradores há um especial o Administrador Geral da PCGT

Ao **Administrador Geral da PCGT** incumbe:

- **Credenciar** os restantes Administradores (das CM, das CCDR, e das restantes Entidades);
- **Dar apoio aos utilizadores da PCGT**, na sequência de pedidos de apoio recebidos pelos formulários de contacto das **Área de Cidadania**  (pública) e da **Área Reservada**, ou recebidos diretamente pelo endereço [pcgt.apoio@dgterritorio.gov.pt](mailto:pcgt.apoio@dgterritorio.gov.pt);
- **Implementar as correções dos erros** verificados pelos utilizadores;
- **Implementar as alterações/completamentos** que os utilizadores considerem necessários.

### **Utilizadores da PCGT - Administrador de CM/CCDR/Entidade para a PCGT**

### As **entidades com responsabilidade de elaborar IGT** e as **ERIP** têm que estar credenciadas na PCGT, nomeando para o efeito um **Administrador**.

Nota: Não há possibilidade de credenciar Administradores substitutos nem de atribuir dois endereços eletrónicos à mesma conta de Administrador.

### A cada **Administrador de CM/CCDR/Entidade** para a PCGT incumbe:

- **Criar/credenciar** os restantes utilizadores da respetiva CM/CCDR/Entidade;
- **Nomear/associar** utilizadores da respetiva CM/CCDR/Entidade para cada processo, no âmbito do qual lhe tenha sido pedida a nomeação de "técnicos" ou do "Gestor de processo".

O Administrador pode ainda ter que **editar os perfis** dos utilizadores criados:

- Designadamente no que respeita ao(s) grupo(s) a que devam pertencer;
- **Bloquear utilizadores**  passando a impedir-lhe o acesso à PCGT.

**Utilizadores da PCGT - Gestor de processo da PCGT**

A cada processo apenas é atribuído **um Gestor do processo**.

### **Quem é o Gestor do Processo**?

• é o utilizador que **Preside a Comissão Consultiva** (ou que secretaria) quando deva constituir-se uma Comissão Consultiva

Ex: Elab./Rev. de **PDM/PDI** ou de **PIM**, de **PNPOT**, de **PR**, de **PE**

• é o utilizador da **Entidade responsável pela elaboração do IGT**  quando não venha a constituir-se Comissão Consultiva Ex: Alt. de **PDM/PDI** ou de **PIM**, Elab./Alt./Rev. de **PU/PUI**, de **PP/PPI**

**Utilizadores da PCGT - Gestor de processo da PCGT**

A um **Gestor de processo** na PCGT incumbe:

- **Identificar as entidades que constituem a CC** solicitando-lhes a nomeação dos respetivos representantes;
- **Identificar as entidades a consultar** no âmbito do acompanhamento (solicitando-lhes a nomeação dos respetivos representantes);
- **Convocar reuniões** (acompanhamento; conferência procedimental, concertação);
- **Solicitar pareceres;**
- **Alterar as fases do processo** sempre o processo deva transitar de fase processo apenas o Gestor do Processo o pode fazer.

**Utilizadores da PCGT - Técnicos das CM/CCDR/Entidades PCGT**

De forma geral, a um utilizador com perfil **Técnico** nomeado/associado para um processo na PCGT incumbe:

- **Consultar** na PCGT os elementos remetidos para uma Reunião convocada ou Conferência Procedimental, ir à reunião ou eventualmente **anexar/adicionar parecer;**
- **Consultar** na PCGT os elementos remetidos para Emissão de parecer e **anexar/adicionar o parecer**.
- **Adicionar a declaração dos interesses da sua entidade** a salvaguardar na elaboração/revisão de PDM/PDI, etc.

### **Utilizadores da PCGT - Técnicos das CM/CCDR/Entidades PCGT**

Mas há **técnicos** que têm outro tipo de funções a exercer em alguns processos, como por exemplo:

- Os **Técnicos das entidades que elaboram** os procedimentos de **elab/rev. de PDM/PDI**, **PIM** e **Programas Regionais** nos quais, porque o Gestor é de outra entidade, têm o dever de:
	- **Completar a informação** inicial do Plano/Programa;
	- **Juntar os documentos do plano** para reuniões ou consultas;
	- Convocar reuniões de Concertação e juntar a ata.
- Os **Técnicos das DAGDR/DRAP** que têm, para além das tarefas dos demais técnicos, o dever de preencher parte do subseparador "Delimitação da RAN", no caso de a proposta daquela delimitação não ser aprovada pela CC;
- Os **Técnicos da CCDR:**
	- Têm ao dever de preencher parte o subseparador "Delimitação da REN";
	- No caso de **Planos municipais sujeitos** a Conferência Procedimental (PU, PP e alteração de PDM), têm de fazer os pedidos de nomeação às entidades que devam participar na Conferência Procedimental, bem como convocar a Conferência Procedimental, e no fim juntar a respetiva ata.

**Utilizadores da PCGT**

### **IMPORTANTE**

Uma **Entidade** só existe na PCGT e só pode ser contactado para acompanhar IGT na medida em que tenha o respetivo Administrador credenciado.

Um **Administrador** não consegue autonomear-se como técnico para acompanhamento de um procedimento

- para poder fazê-lo terá que criar um novo utilizador com o seu nome atribuindo-lhe o perfil técnico.

Um **Utilizador** (não administrador) pode pertencer simultaneamente aos dois grupos de utilizadores **Gestor** e **Técnico**.

#### **Manual do Utilizador da PCGT**

**Terminologia Utilizada** no **Manual do Utilizador** (e nesta apresentação)

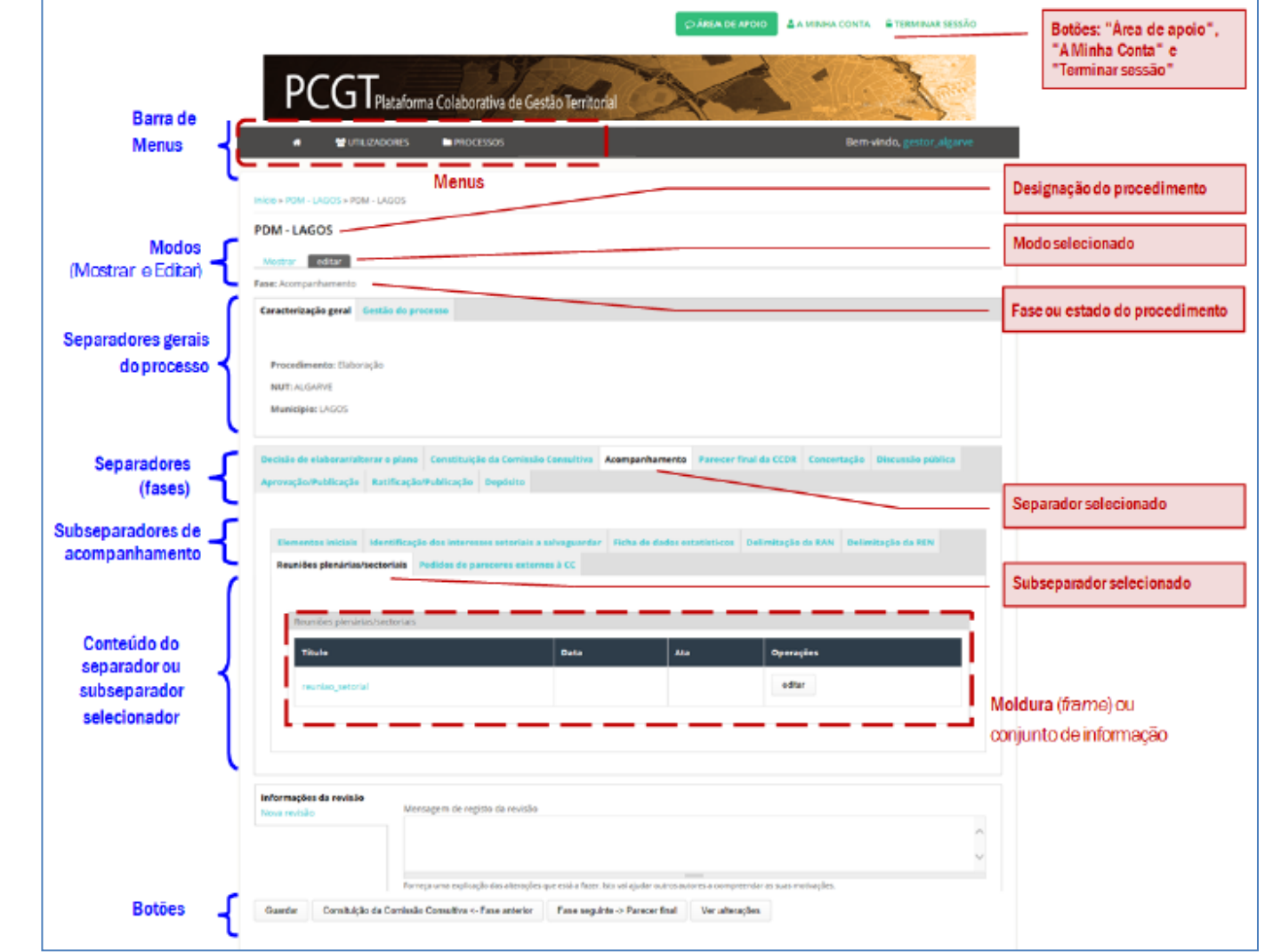

**Manual do Utilizador da PCGT**

Do **Manual do Utilizador da PCGT** (disponibilizado na página inicial e na área de apoio da área Reservada) salientam-se as seguintes partes:

- PARTE I INSTRUÇÕES GERAIS
	- Especialmente:
		- 4. Utilizadores
		- 7. Estruturação da informação nos processos na PCGT
		- 8. Sistemas de mensagens na PCGT

### PARTE II - ACOMPANHAMENTO DOS PROCEDIMENTOS DE PROGRAMAS E PLANOS TERRITORIAIS NA PCGT

São incluídos os fluxogramas relativos a todos os tipos de procedimentos de programas e planos territoriais incluídos na PCGT.

#### **Manual do Utilizador da PCGT**

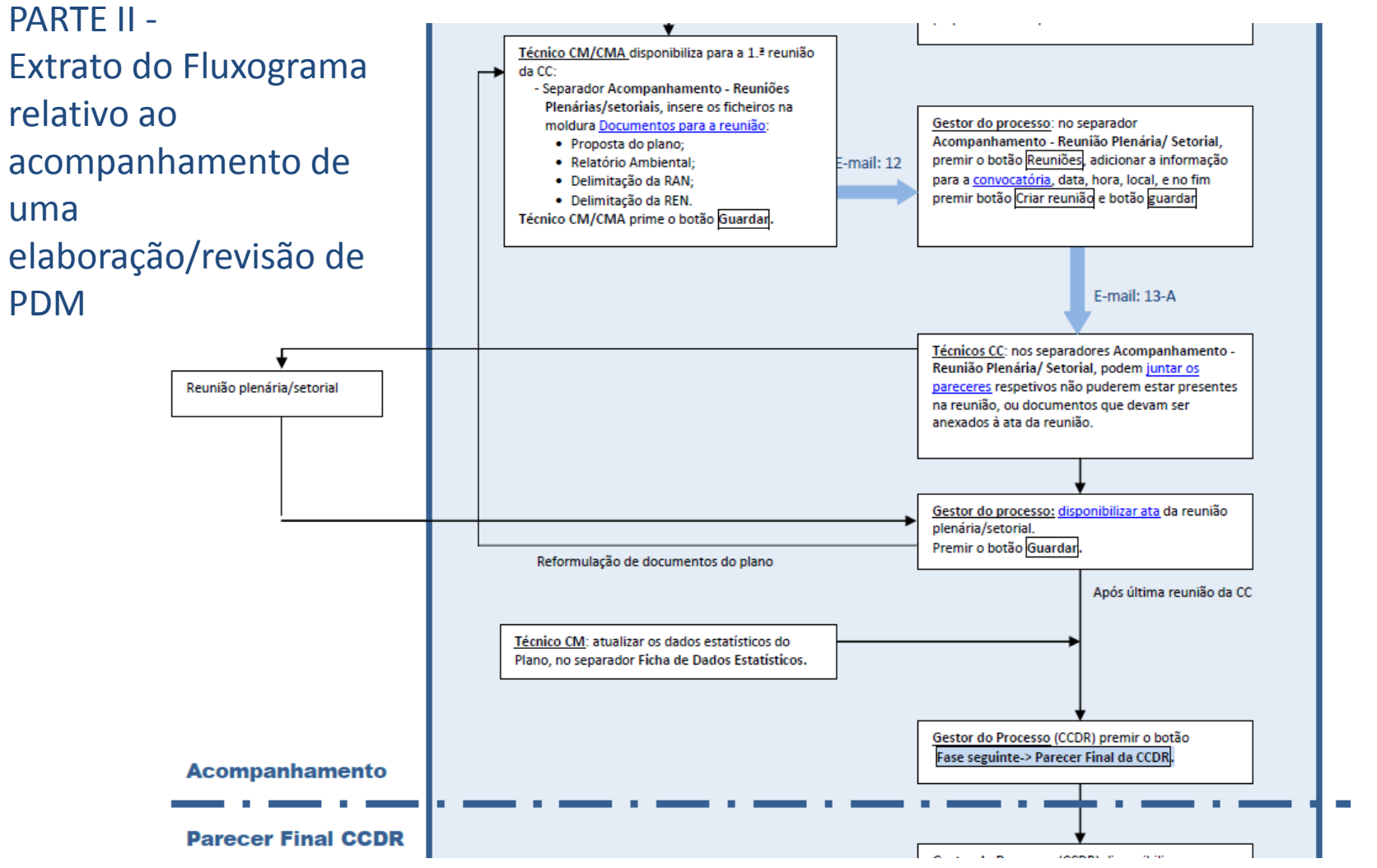

**Manual do Utilizador da PCGT**

ANEXO I - PERMISSÕES DE EDIÇÃO PARA OS UTILIZADORES DO TIPO "GESTOR DO PROCESSO" E "TÉCNICO"

Os quadros incluídos podem ajudar os utilizadores a perceberem a estrutura do fluxo do IGT que estejam a acompanhar, bem como se terão ou não que ter acesso à edição do conteúdo dos diversos partes da estrutura daquele fluxo Mais adiante serão apresentados extratos dos 3 quadros deste anexo

ANEXO II - MODELOS DE MENSAGEM AUTOMÁTICAS

Os modelos de mensagem, com a numeração indicada nos fluxogramas, mostra o texto das mensagens que irão ser geradas/recebidas (podendo, em alguns casos, como por exemplo no caso das convocatórias melhor controlar-se o seu conteúdo).

#### **Manual do Utilizador da PCGT**

ANEXO II Texto de uma das **mensagens automáticas tipo**  incluídas no Anexo II do Manual do Utilizador

#### Nota:

Atualmente também fica incluído na mensagem das convocatórias geradas o texto de "**Informação complementar**", (desde que o gestor preencha o respetivo campo quando cria a convocatória).

#### E-mail: 13-B - Convocatória de reunião de acompanhamento

Para: Endereço do Técnico Entidade

CC: Administrador Entidade

BCC: Gestor do processo

Assunto: PCGT - ID Proc PCGT- Designação do IGT - Procedimento - Convocatória para reunião de acompanhamento

Ex.<sup>mo(a)</sup> Sr.<sup>(a)</sup> Técnicos Entidades

Para os efeitos do previsto no artigo 86.º do RJIGT, convoca-se V. Ex.º para a reunião de acompanhamento do IGT identificado em epígrafe, a realizar no dia, às hh:mm horas, a realizar em Local, com a seguinte ordem do dia:

#### Ordem do dia

Nos termos do n.º 1 do artigo 84.º do RJIGT, a nomeação do representante inclui obrigatoriamente a delegação ou subdelegação dos poderes adequados para os efeitos de vinculação desses serviços.

Em caso de impossibilidade de se fazer representar, devem esses serviços considerar o n.º 3 do artigo 84.º do RJIGT.

Para o efeito deve aceder à plataforma PCGT através do link http://192.168.1.20/pcqt/..., utilizando as respetivas credenciais, e obter os documentos do plano disponibilizados para o efeito, bem como tempestivamente aí disponibilizar o respetivo parecer antes da data da reunião se for caso disso.

Com os melhores cumprimentos,

(nome do Gestor do processo)

### **Estrutura da informação de cada processo na PCGT**

A informação a constar de cada processo na PCGT agrupada em módulos (tanto quanto possível), com as adaptações necessárias tipo de IGT ou tipo de procedimento de dinâmica.

Assim, em cada processo a informação encontra-se organizada em:

#### **Separadores com Informações gerais do processo:**

Caracterização geral

Gestão do processo

#### **Separadores de fase** - correspondentes às fases

(ex.: Determinação do início, Constituição CC, Acompanhamento, Parecer final da CCDR, Concertação, Discussão pública, Aprovação, Ratificação, depósito)

**Subseparadores de acompanhamento** - organizam a informação relativa à fase de Acompanhamento do procedimento

**Conjuntos de informação** - grupo de campos com informação conexa, que formam um todo, editável por **diversos utilizadores** em momentos diversos

(ex.: reuniões, consultas às entidades)

**Blocos de informação** - grupo de campos com informação conexa, que forma um todo editável por **um utilizador** num momento de edição (ex.: documentos para reunião/parecer, convocatória, pareceres, ata de reunião)

**Estrutura da informação de cada processo na PCGT**

De forma geral, a informação de acompanhamento está agregada em **conjuntos de informação** e dentro destes em **blocos de informação.**

Os **conjuntos de informação** funcionam como caixas, dos quais é mostrado um "**rótulo**"(título). Depois de iniciada a edição de um conjunto de informação o seu título é uma hiperligação para a visualização da informação já lá integrada.

A organização em **conjuntos de informação** e em **blocos de informação**  permite que toda a informação respeitante, por exemplo, a uma determinada reunião esteja agregada, podendo-se saber a todo o momento, quais foram os documentos disponibilizados previamente para aquela reunião, quais os pareceres emitidos pelas entidades sobre os mesmos, e a ata da mesma reunião.

O mesmo é válido, com as necessárias adaptações, relativamente às consulta feitas no âmbito do acompanhamento.

### **Estrutura da informação de cada processo na PCGT**

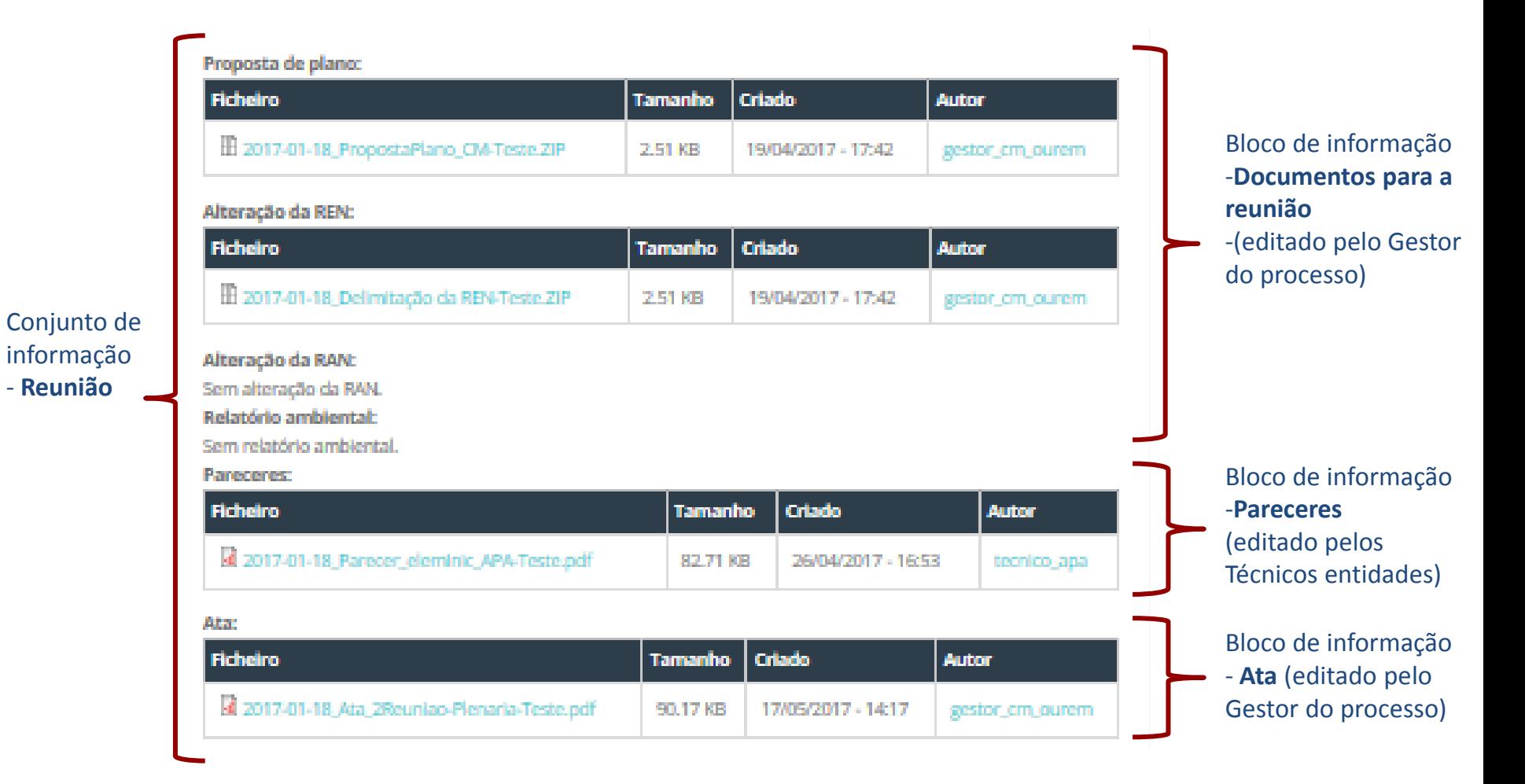

#### **Permissões de edição na PCGT**

Quadro 1 - Indicação das entidades a que pertencem os utilizadores com permissões de edição nos separadores de fluxo, por tipo de procedimento de IGT.

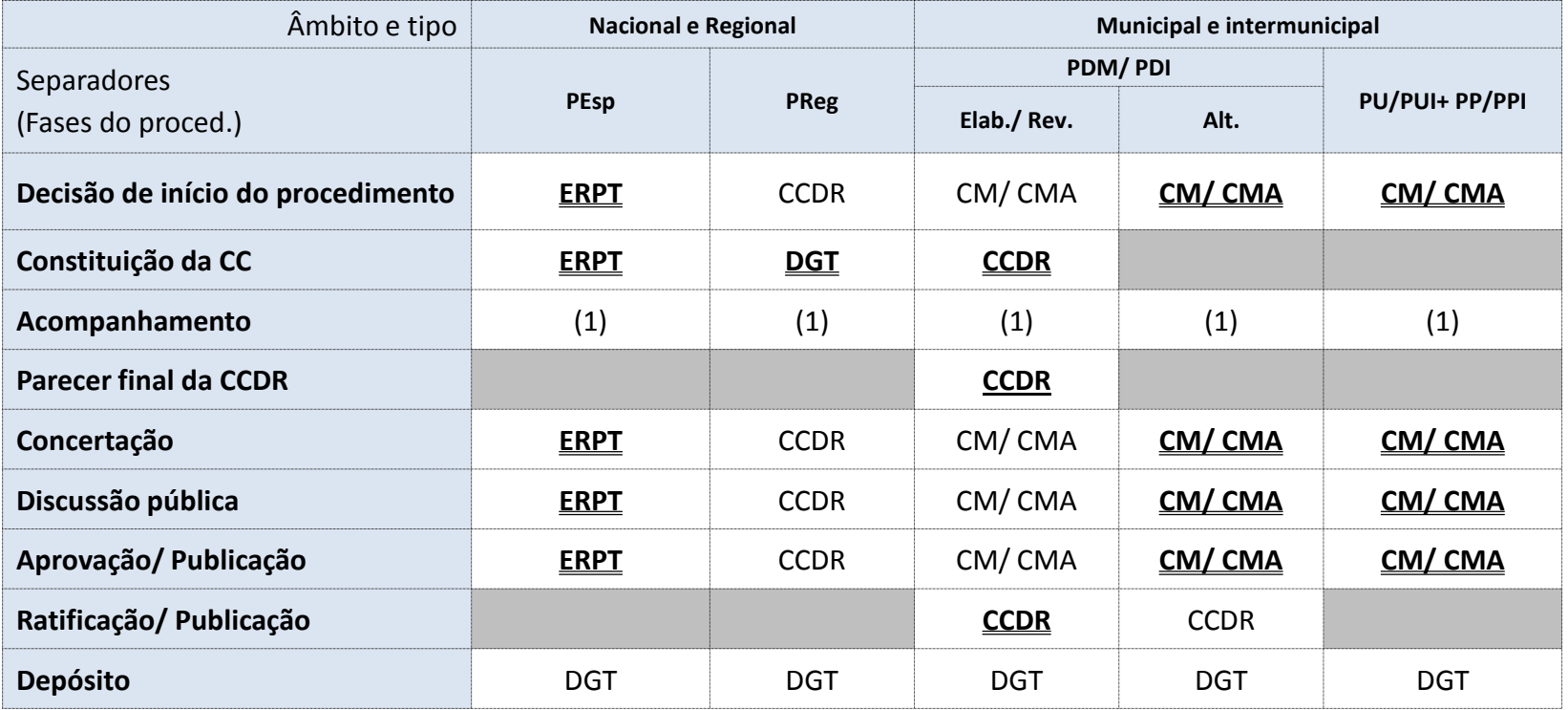

Quando a entidades está sublinhada é porque lhe compete gerir o processo.

(1) - Ver especificações nos quadros 2 e 3.

CMA - Conjunto de municípios associados

ERPT - Entidade responsável pelo programa territorial

#### **Permissões de edição na PCGT**

Quadro 2 – Utilizadores, por entidade, com permissões de edição nos subseparadores do acompanhamento, por tipo de procedimento de IGT.

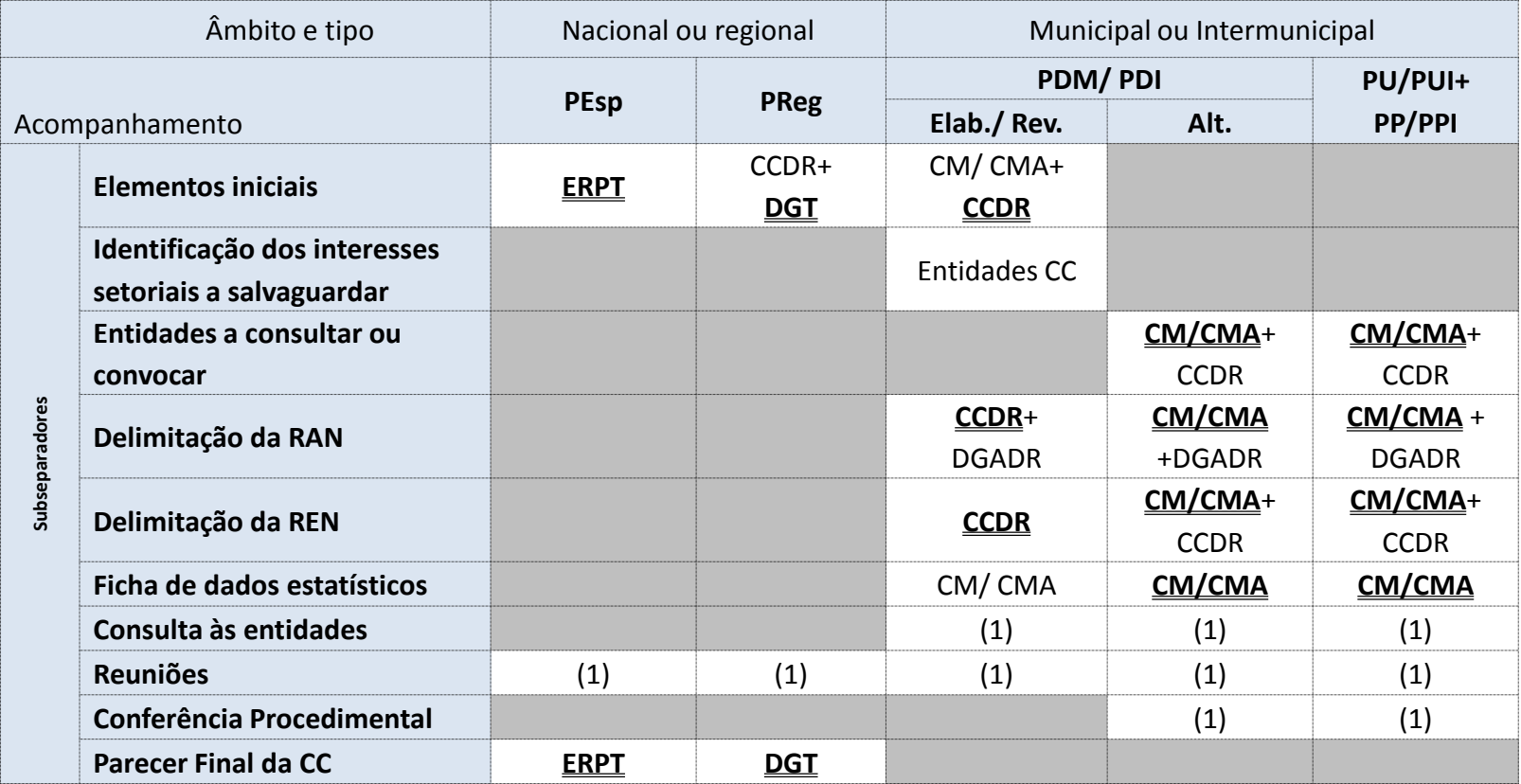

Quando a entidades está sublinhada é porque lhe compete gerir o processo.

(1) - Ver especificações nos quadros 3.

CMA - Conjunto de municípios associados

ERPT - Entidade responsável pelo programa territorial

### **Permissões de edição na PCGT**

Quadro 3a – Utilizadores por entidade com permissões de edição nos conjunto e blocos de informação, por tipo de procedimento de IGT

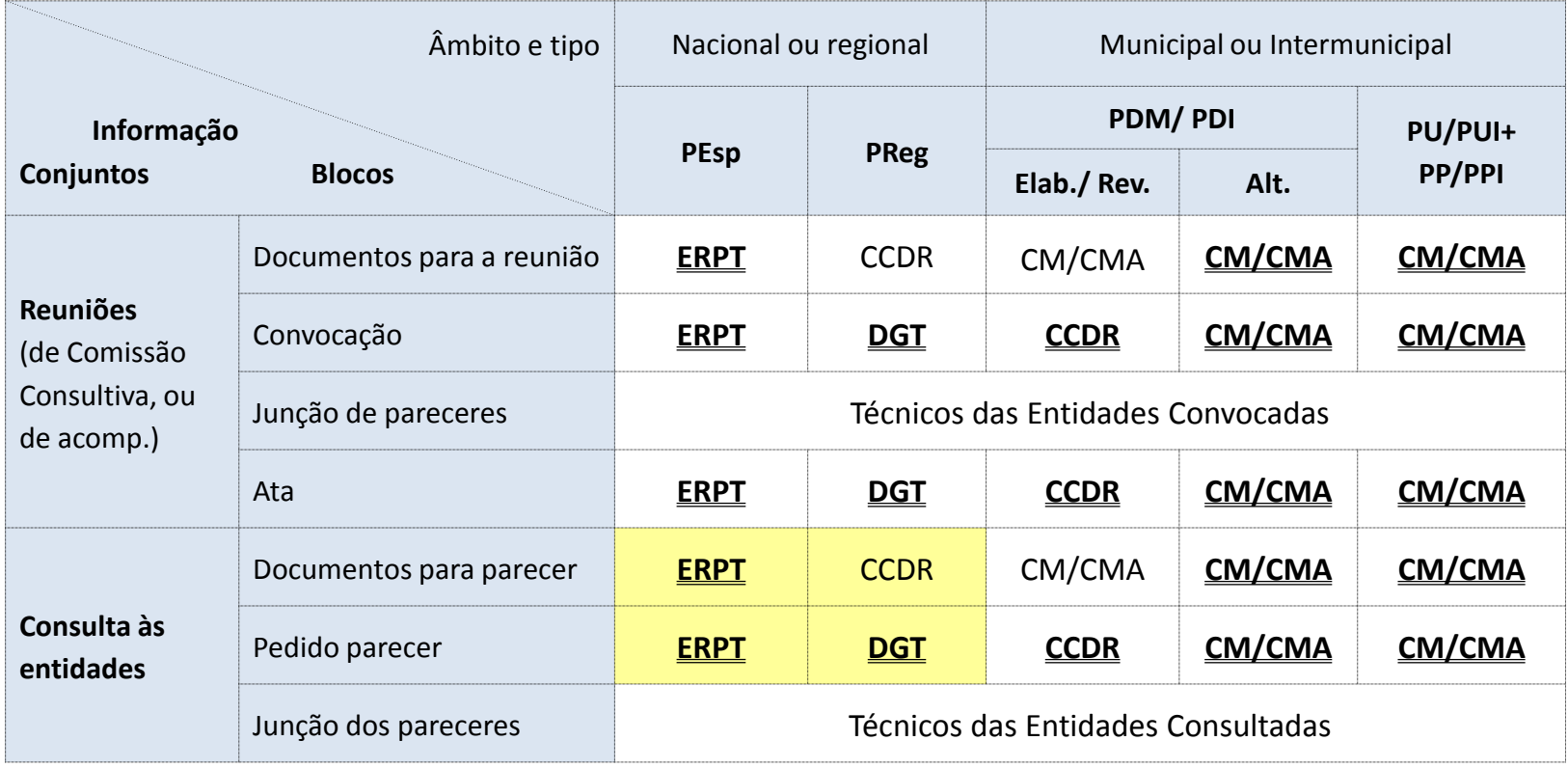

#### **Permissões de edição na PCGT**

Quadro 3b – Utilizadores por entidade com permissões de edição nos conjunto e blocos de informação, por tipo de procedimento de IGT

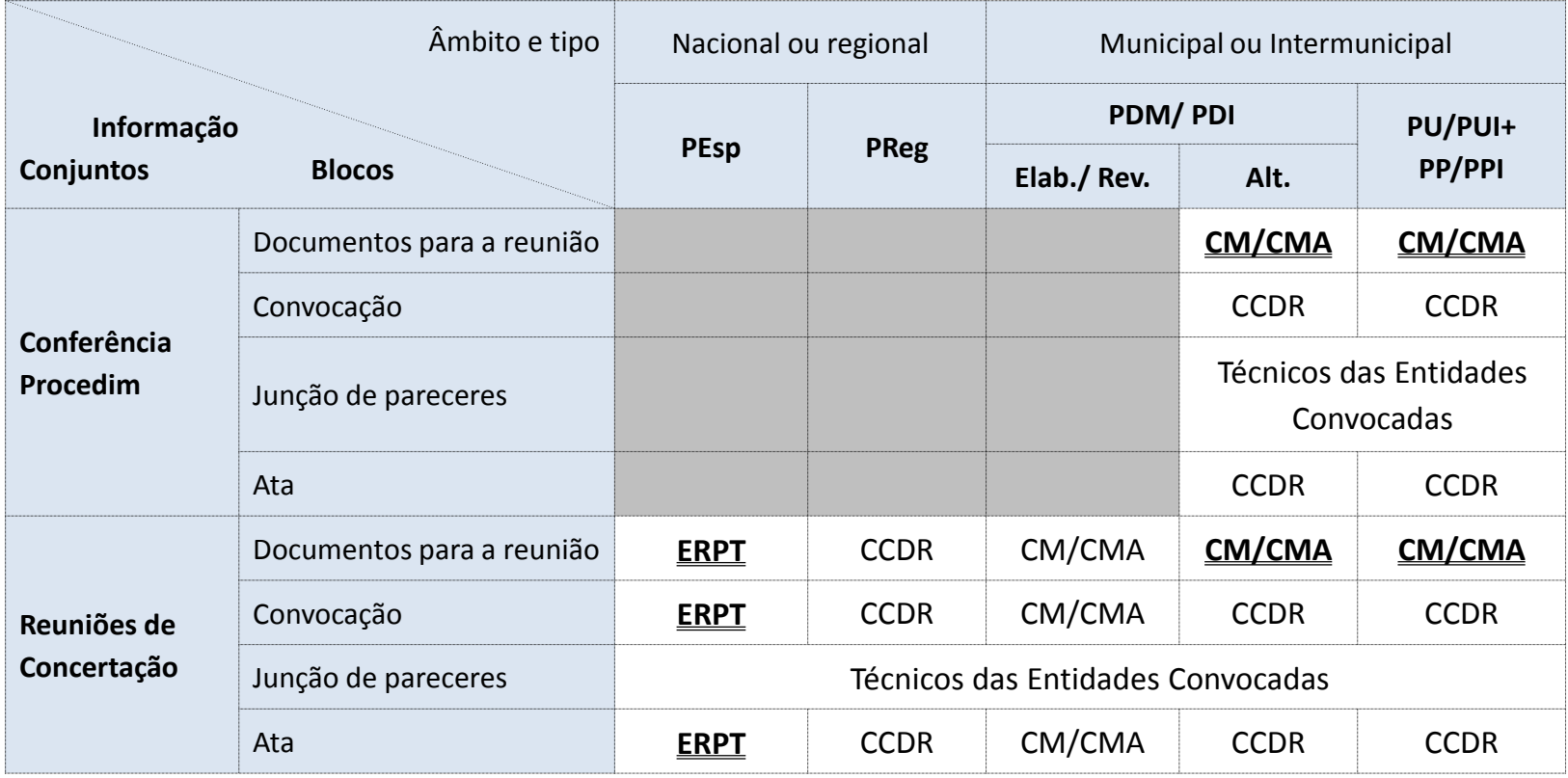

**Mensagens dentro da PCGT**

Há dois grandes tipos de mensagens na PCGT:

- **Automáticas** as que são enviadas pelo sistema, em determinados ponto do fluxo, depois de um utilizador, inserir determinada informação e premir o botão "Guardar"
- **Não automáticas**  as dependem de uma intenção expressa do utilizador

### **Mensagens dentro da PCGT – Mensagens automáticas**

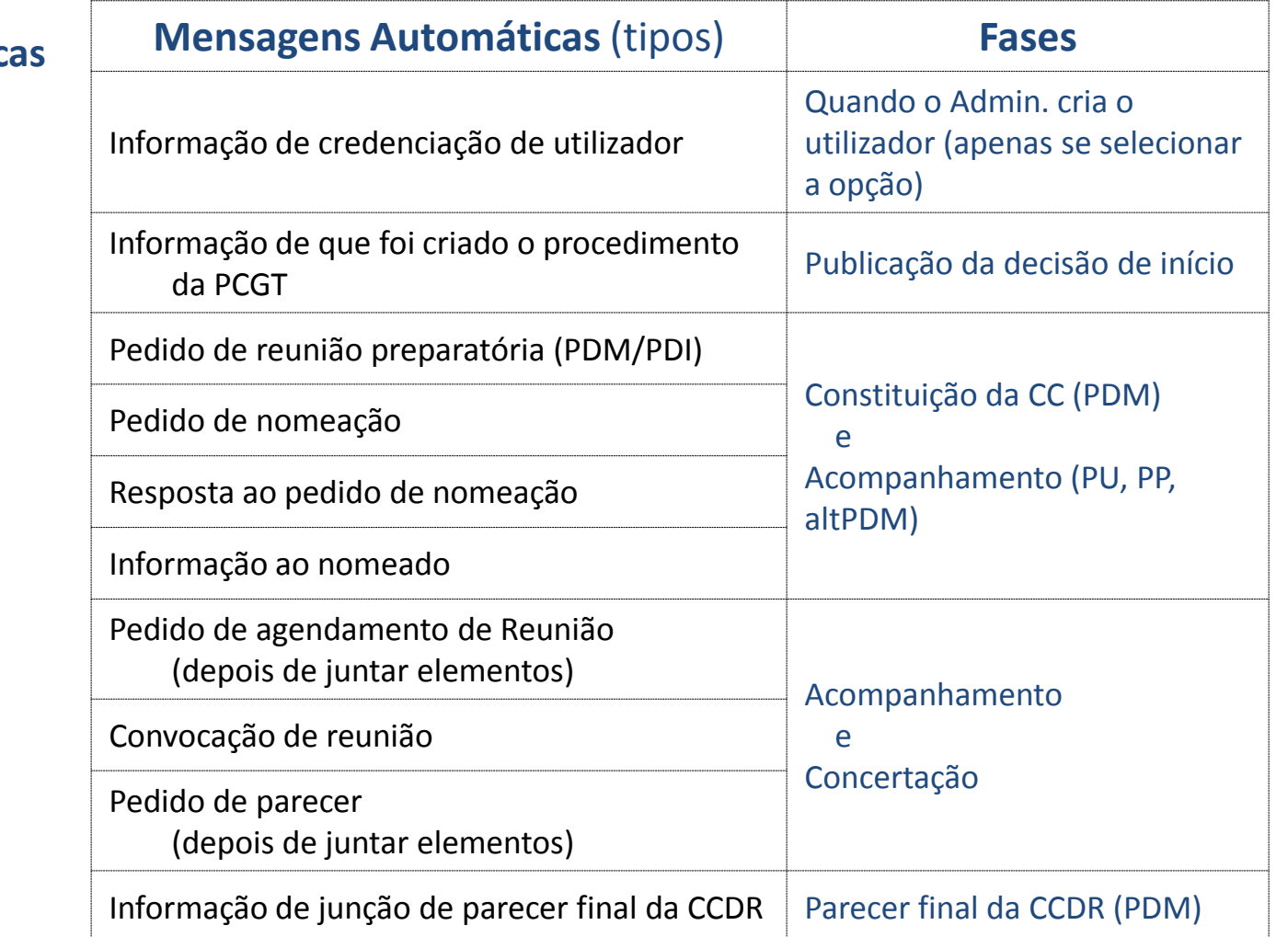

#### As **mensagens automátic**

- geradas pela PCGT
- são dos seguintes tipos

(em resumo)

### **Mensagens dentro da PCGT – Mensagens não automáticas**

### **MENSAGENS NÃO AUTOMÁTICAS**

Dependem de uma intenção concreta do utilizador de comunicar dentro da PCGT um ou mais utilizadores da plataforma. O conteúdo da mensagem é livre.

### **Mensagens dentro de um processo**

A utilizar quando se pretenda **contactar um ou mais utilizadores associados a esse processo**;

- Não são mensagens privadas, podem ser consultadas pelos utilizadores associados a esse processo.

### **Fora de qualquer processo**

A utilizar quando se pretenda **contactar apenas um utilizador da PCGT** fora de qualquer processo.

#### **Mensagens dentro da PCGT – Mensagens não automáticas**

#### **Mensagens dentro de um processo**

#### Utilizar o separador **Gestão do Processo.**

Na moldura "Mensagem" selecionar o botão "Adicionar", depois preencher a mensagem, selecionar os utilizadores destinatários e premir o botão "enviar mensagem".

Na mesma moldura podem vizualizar-se as mensagens já enviadas no mesmo processo.

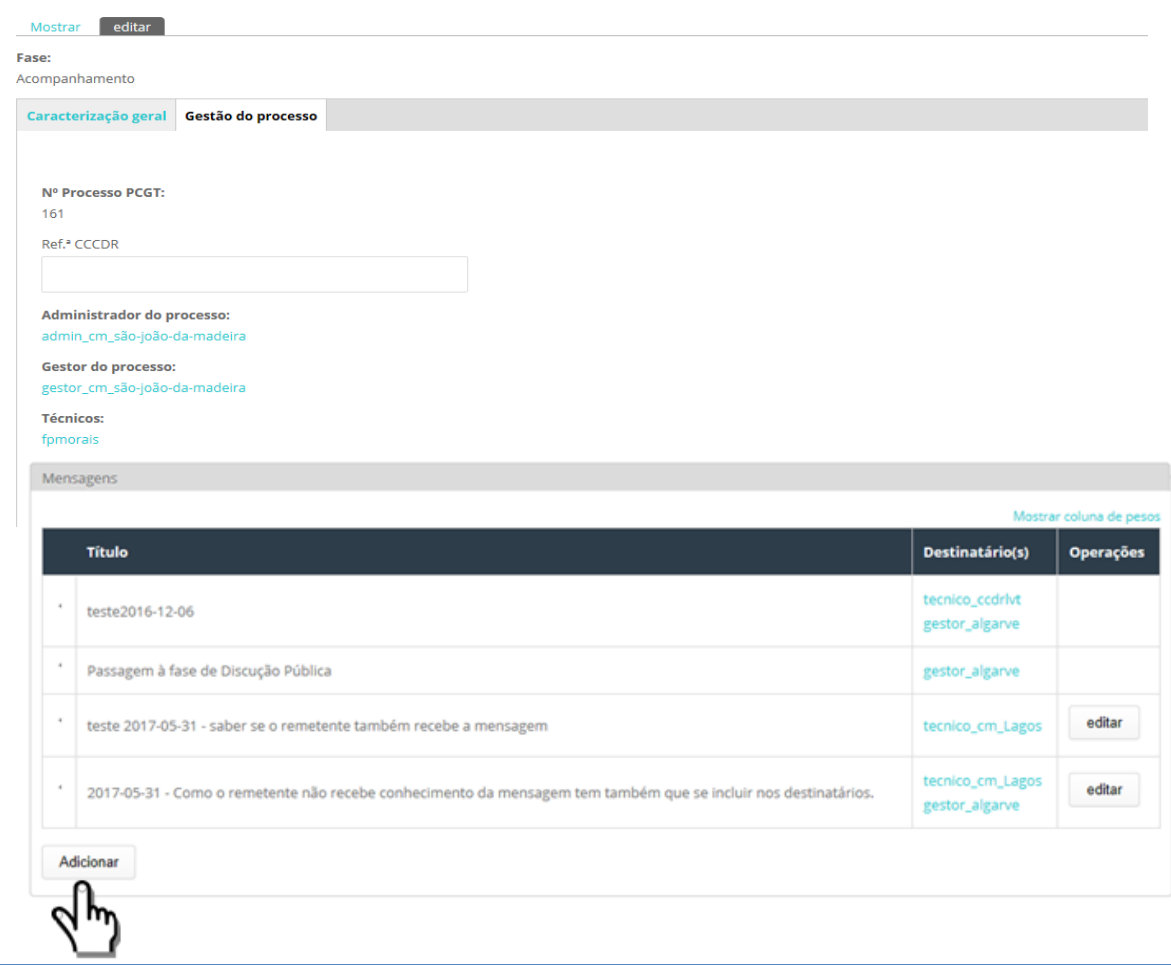

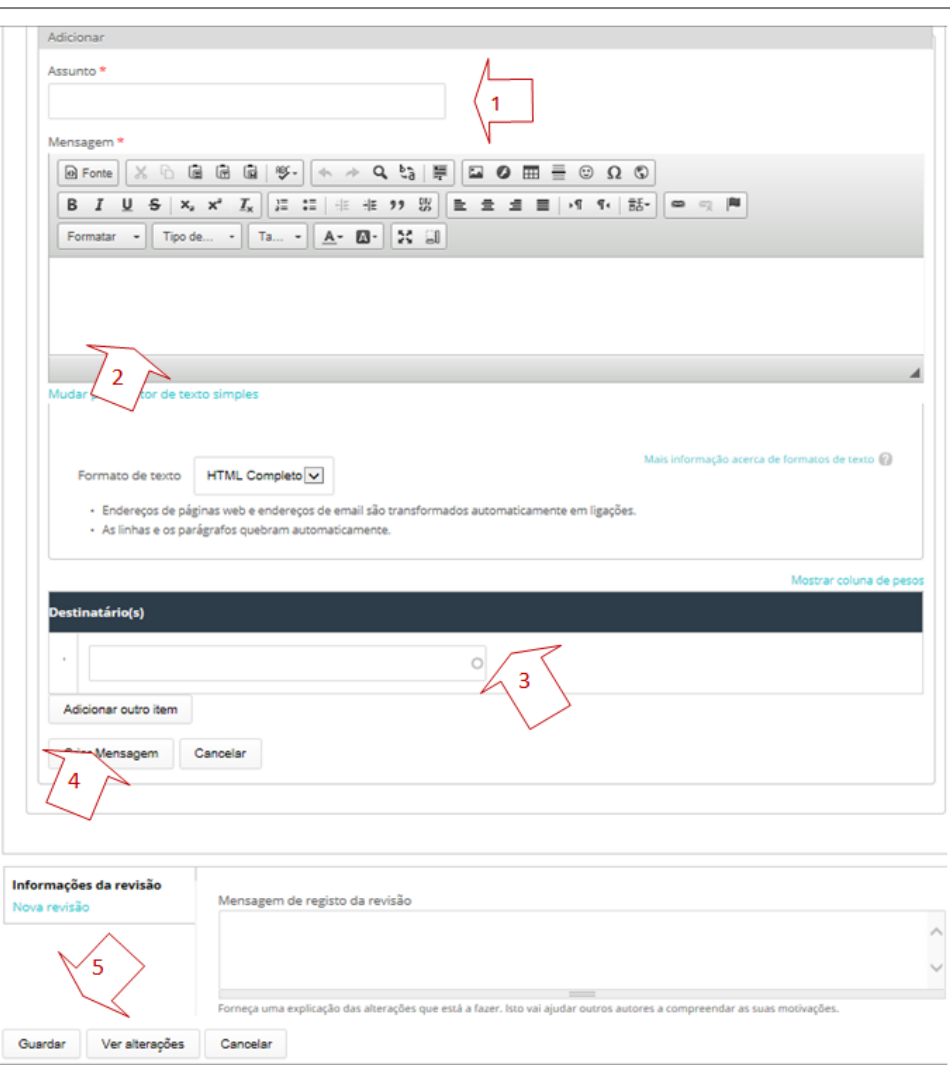

(Mensagens não automáticas, cont.) **Mensagens dentro da PCGT**

#### **Importante!**

• O utilizador remetente da mensagem só a recebe quando se incluir na lista de destinatários da mesma.

• As mensagens rececionadas apenas contêm a identificação do destinatário recetor, isto é, a mensagem não inclui a lista dos destinatários. Portanto, se for importante que cada destinatário tome conhecimento de todos os destinatários que também recebem essa mensagem, então deve incluir-se essa lista de destinatários no texto da própria mensagem.

#### **Mensagens dentro da PCGT**

#### **Fora de qualquer processo**

A utilizar quando se pretenda **contactar apenas um utilizador da PCGT** fora de qualquer processo.

Utilizar o menu UTILIZADORES>DIRETÓRIO, filtrar por entidade a que pertença o utilizador, e na lista selecionar a hiperligação "Contactar".

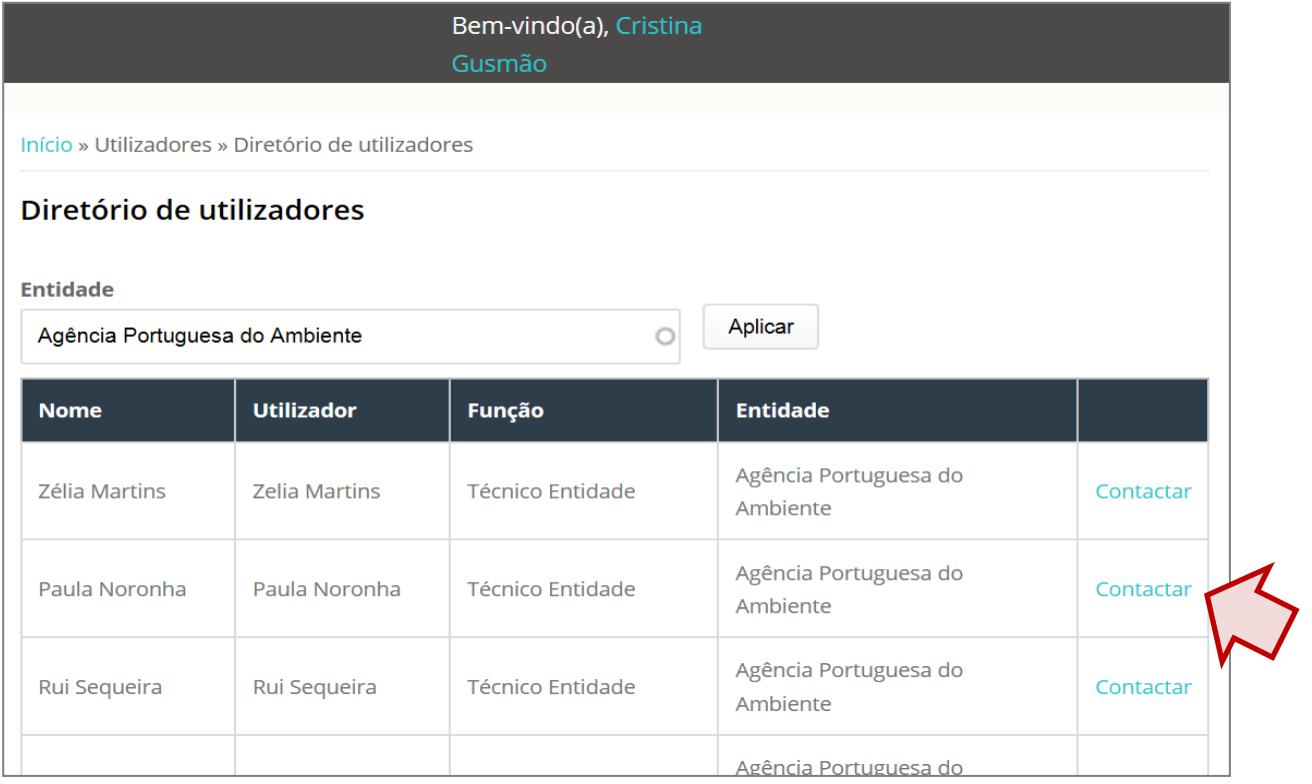

Início » Paula Noronha » Contactar Paula Noronha

#### **Contactar Paula Noronha**

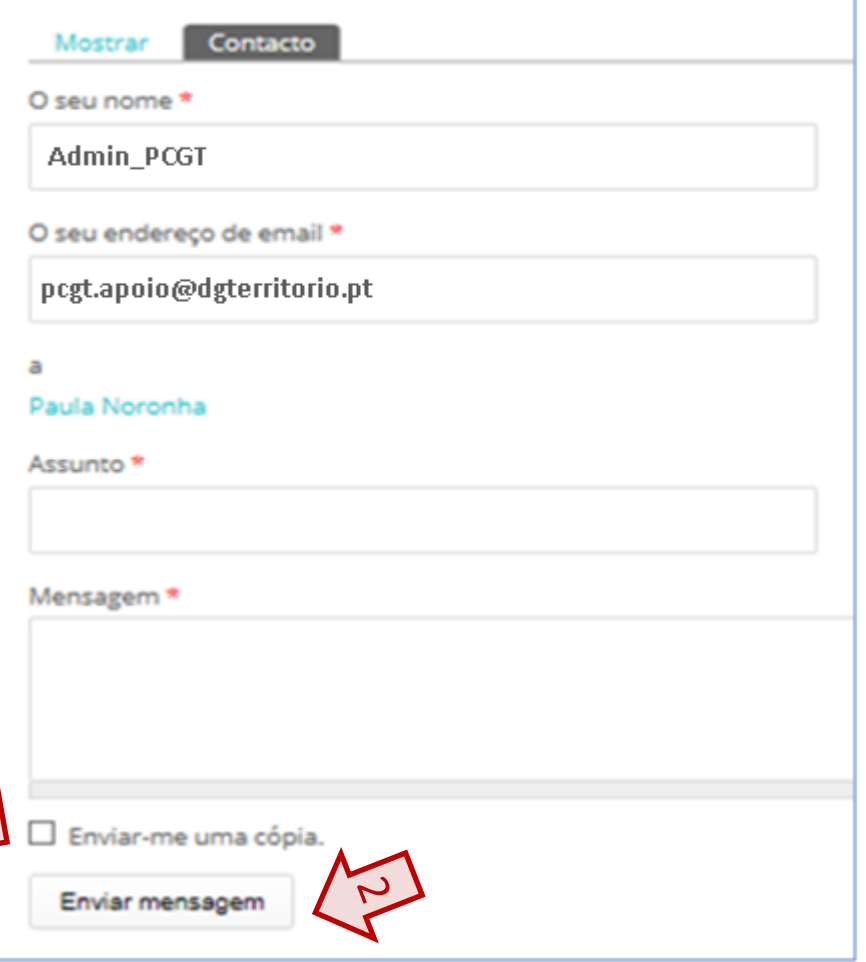

**Mensagens dentro da PCGT**

#### (Mensagens não automáticas – fora dos processos cont.)

#### **Importante!**

- 1. O utilizador remetente da mensagem só a recebe quando se selecionar a opção "**Enviar-me uma cópia**".
- 2. As mensagens não ficam listadas **nem guardadas na PCGT**.

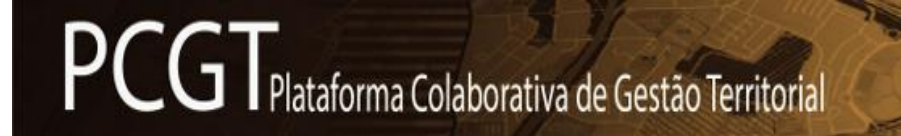

#### **PCGT**

Casos práticos:

**Plano de Pormenor– [Fluxograma PU/PP](FluxogramaPU+PP.pdf)**

**PDM– revisão – [Fluxograma PDM](FluxogramaPDM.pdf)**

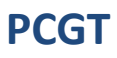

- •[Criar um Utilizador](http://pcgt.dgterritorio.pt/manual/PCGT-Criar_Utilizador.pdf)
- •[Nomear o gestor do processo](http://pcgt.dgterritorio.pt/manual/PCGT-Nomear_gestor_processo.pdf)
- •[Criar Pedido de Nomeação](http://pcgt.dgterritorio.pt/manual/PCGT-Criar_Pedido_Nomeacao.pdf)
- •[Nomear um técnico de entidade](http://pcgt.dgterritorio.pt/manual/PCGT-Nomear_tecnico_entidade.pdf)
- •[Rejeitar o Pedido de Nomeação de Representante de Entidade](http://pcgt.dgterritorio.pt/manual/PCGT-Rejeicao_Pedido_Nomeacao.pdf)
- •[Criar Pedido Reunião de CC ou de Conf. Procedimental](http://pcgt.dgterritorio.pt/manual/PCGT-Criar_Pedido_ReuniaoCC_ou_de_ConfProced.pdf)
- •[Convocar Reunião de CC ou Conf. Procedimental](http://pcgt.dgterritorio.pt/manual/PCGT-Convocar_ReuniaoCC_ou_ConfProced.pdf)
- •[Convocar Reunião de Acompanhamento](http://pcgt.dgterritorio.pt/manual/PCGT-Convocar_Reuniao_Acompanhamento.pdf)
- •[Juntar um parecer na sequência de convocatória](http://pcgt.dgterritorio.pt/manual/PCGT-Juntar_parecer_na_sequencia_de_convocatoria.pdf)
- •[Juntar a Ata da Reunião](http://pcgt.dgterritorio.pt/manual/PCGT-Juntar_Ata_Reuniao.pdf)
- •[Criar Pedido de Parecer](http://pcgt.dgterritorio.pt/manual/PCGT-Criar_Pedido_Parecer.pdf)
- •[Consultar documentos e juntar parecer](http://pcgt.dgterritorio.pt/manual/PCGT-Consultar_doc_e_juntar_parecer.pdf)
- •[Juntar um Parecer](http://pcgt.dgterritorio.pt/manual/PCGT-Juntar_Parecer.pdf)
- •[Convocar Reunião de Concertação](http://pcgt.dgterritorio.pt/manual/PCGT-Convocar_Reuniao_Concertacao.pdf)
- •[Juntar Ata de Reunião de Concertação](http://pcgt.dgterritorio.pt/manual/PCGT-Juntar_Ata_Reuniao_Concertacao.pdf)
- •[Juntar o parecer final da CCDR](http://pcgt.dgterritorio.pt/manual/PCGT-Juntar_parecer_final_CCDR.pdf)